Dans le menu superviseur : Options / Paramètres / Application, vous devez cocher "Ne pas générer les extensions « .01 » pour le code du premier chantier de chaque affaire"

Ne pas générer les extensions ".01" pour le code du premier chantier de chaque affaire

PS : *vous pouvez utiliser la barre de recherche du haut pour trouver le mot "extension" et son emplacement.*

## Vous devrez redémarrer Optim'BTP

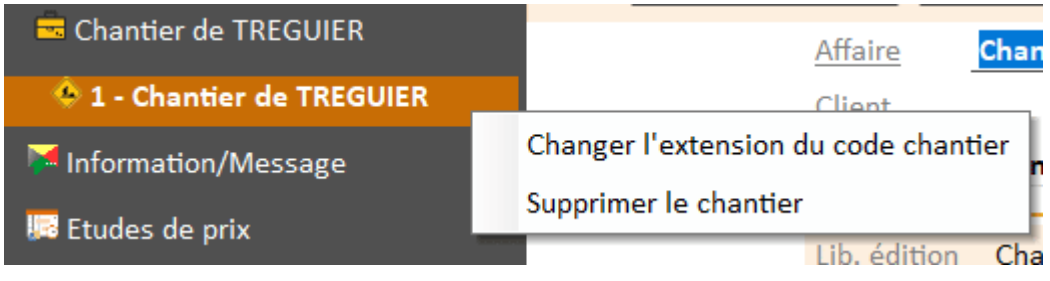

 $\Rightarrow$  Clic droit sur votre chantier

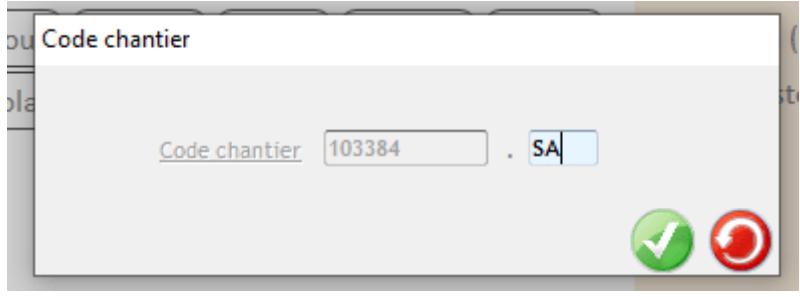

 $\Rightarrow$  Modification de votre extension

Ensuite, vous pourrez changer les extensions sur votre fiche chantier et les remplacer par d'autres codes.